# Workflow: jira

- General informations
- Steps
- Transition: Create Issue (Id: 1)
  - Validators 1
  - Post Functions 2
  - Transition Properties 2
- Transition: Close Issue (Id: 2)
  - Screen
  - Conditions 2
  - Validators 0
  - Post Functions 5
  - Transition Properties 3
- Transition: Reopen Issue (Id: 3)
  - Screen
  - Conditions 1
  - Validators 0
  - Post Functions 6
  - Transition Properties 3
- Transition: Start Progress (Id: 4)
  - Conditions 1
  - Validators 0
  - Post Functions 7
  - Transition Properties 2
- Transition: Resolve Issue (Id: 5)
  - Screen
  - Conditions 1
  - Validators 0
  - Post Functions 5
  - Transition Properties 3
- Transition: Stop Progress (Id: 301)
  - Conditions 1
  - Validators 0
  - Post Functions 6
  - Transition Properties 2
- Transition: Close Issue (Id: 701)
  - Screen
  - Conditions 1
  - Validators 0
  - Post Functions 5
  - Transition Properties 3

#### General informations

Mode: INACTIVE

**Description**: The default Jira workflow

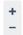

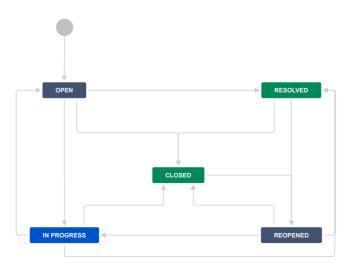

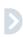

## Steps

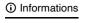

| Category: | To Do         | In Progress | Done     |
|-----------|---------------|-------------|----------|
| Statuses: | OPEN REOPENED | IN PROGRESS | RESOLVED |

## ☑ Properties

| Status: | Property Key        | Property Value |
|---------|---------------------|----------------|
| CLOSED  | jira.issue.editable | false          |

## Transition: Create Issue

## Informations

#### Transition Id: 1

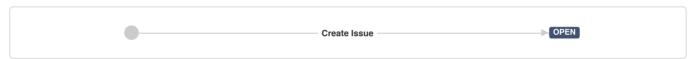

### :≣ Validators 1

Only users with Create Issues permission can execute this transition.

### **:≡** Post Functions **2**

Creates the issue originally.

Fire a **Utworzono zgłoszenie** event that can be processed by the listeners.

### :≡ Transition Properties 2

| Property Key    | Property Value      |
|-----------------|---------------------|
| opsbar-sequence | 0                   |
| jira.i18n.title | common.forms.create |

## Transition: Close Issue

#### (i) Informations

#### Transition Id: 2

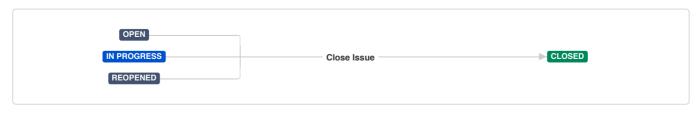

Screen

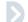

Name: Resolve Issue Screen

Tabs: Field Tab

Fields: Resolution (resolution)

Fix Version/s (fixVersions) Assignee (assignee) Log Work (worklog) Comment (comment)

### ∷≣ Conditions 2

All of the following conditions ∨

Only users with Resolve Issues permission can execute this transition.

Only users with Close Issues permission can execute this transition.

:≣ Validators 0

#### :≣ Post Functions 5

Set issue status to the linked status of the destination workflow step.

Add a comment to an issue if one is entered during a transition.

Update change history for an issue and store the issue in the database.

Re-index an issue to keep indexes in sync with the database.

Fire a Zamknięto zgłoszenie event that can be processed by the listeners.

#### 

| Property Key     | Property Value   |
|------------------|------------------|
| opsbar-sequence  | 60               |
| jira.i18n.submit | closeissue.close |
| jira.i18n.title  | closeissue.title |

# Transition: Reopen Issue

## Informations

### Transition Id: 3

RESOLVED Reopen Issue REOPENED

## Screen

Name: Workflow Screen

Tabs: Field Tab

Fields: Assignee (assignee)

Comment (comment)

#### :≣ Conditions 1

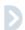

All of the following conditions >

Only users with Resolve Issues permission can execute this transition.

:≣ Validators 0

:**≡** Post Functions 6

The Resolution of the issue will be cleared. Set issue status to the linked status of the destination workflow step. Add a comment to an issue if one is entered during a transition. Update change history for an issue and store the issue in the database. Re-index an issue to keep indexes in sync with the database.

Fire a Ponownie otwarto zgłoszenie event that can be processed by the listeners.

#### 

| Property Key     | Property Value                |
|------------------|-------------------------------|
| opsbar-sequence  | 80                            |
| jira.i18n.submit | issue.operations.reopen.issue |
| jira.i18n.title  | issue.operations.reopen.issue |

# Transition: Start Progress

#### Informations

#### Transition Id: 4

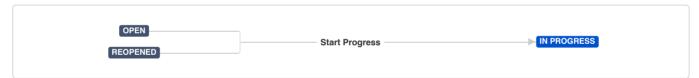

:≣ Conditions 1

All of the following conditions >

Only users with Assignable User permission can execute this transition.

:≣ Validators 0

The Resolution of the issue will be cleared.

Set issue status to the linked status of the destination workflow step.

Assign the issue to the current user. Please note that the issue will only be assigned to the current user if the current user has the 'Assignable User' permission.

Add a comment to an issue if one is entered during a transition.

Update change history for an issue and store the issue in the database.

Re-index an issue to keep indexes in sync with the database.

Fire a Rozpoczęto pracę nad zgłoszeniem event that can be processed by the listeners.

### 

| Property Key    | Property Value |
|-----------------|----------------|
| opsbar-sequence | 20             |

| Property Key    | Property Value      |
|-----------------|---------------------|
| jira.i18n.title | startprogress.title |

## Transition: Resolve Issue

## Informations

#### Transition Id: 5

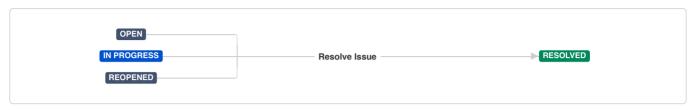

#### Screen

Name: Resolve Issue Screen

Tabs: Field Tab

Fields: Resolution (resolution)

Fix Version/s (fixVersions) Assignee (assignee) Log Work (worklog) Comment (comment)

#### **:≡** Conditions 1

## All of the following conditions ∨

Only users with **Resolve Issues** permission can execute this transition.

## :≣ Validators 0

### **:≡** Post Functions **5**

Set issue status to the linked status of the destination workflow step.

Add a comment to an issue if one is entered during a transition.

Update change history for an issue and store the issue in the database.

Re-index an issue to keep indexes in sync with the database.

Fire a Rozwiązano zgłoszenie event that can be processed by the listeners.

#### 

| Property Key     | Property Value       |
|------------------|----------------------|
| opsbar-sequence  | 40                   |
| jira.i18n.submit | resolveissue.resolve |
| jira.i18n.title  | resolveissue.title   |

# Transition: Stop Progress

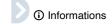

#### Transition Id: 301

IN PROGRESS OPEN

#### :≣ Conditions 1

All of the following conditions ∨

Only users with Assignable User permission can execute this transition.

:≣ Validators 0

:≣ Post Functions 6

The **Resolution** of the issue will be **cleared**.

Set issue status to the linked status of the destination workflow step.

Add a comment to an issue if one is entered during a transition.

Update change history for an issue and store the issue in the database.

Re-index an issue to keep indexes in sync with the database.

Fire a Zatrzymano pracę nad zgłoszeniem event that can be processed by the listeners.

### 

| Property Key    | Property Value     |
|-----------------|--------------------|
| opsbar-sequence | 20                 |
| jira.i18n.title | stopprogress.title |

## Transition: Close Issue

## Informations

Transition Id: 701

RESOLVED CLOSED CLOSED

Screen

Name: Workflow Screen

Tabs: Field Tab

Fields: Assignee (assignee)

Comment (comment)

#### :≣ Conditions 1

All of the following conditions >

Only users with **Close Issues** permission can execute this transition.

:**≡** Validators 0

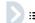

**:≡** Post Functions **5** 

Set issue status to the linked status of the destination workflow step.

Add a comment to an issue if one is entered during a transition.

Update change history for an issue and store the issue in the database.

Re-index an issue to keep indexes in sync with the database.

Fire a Zamknięto zgłoszenie event that can be processed by the listeners.

#### 

| Property Key     | Property Value   |
|------------------|------------------|
| opsbar-sequence  | 60               |
| jira.i18n.submit | closeissue.close |
| jira.i18n.title  | closeissue.title |

Generated by Extender for Jira plugin.

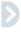